### **Chapter 1: Creating New Vaadin Projects**

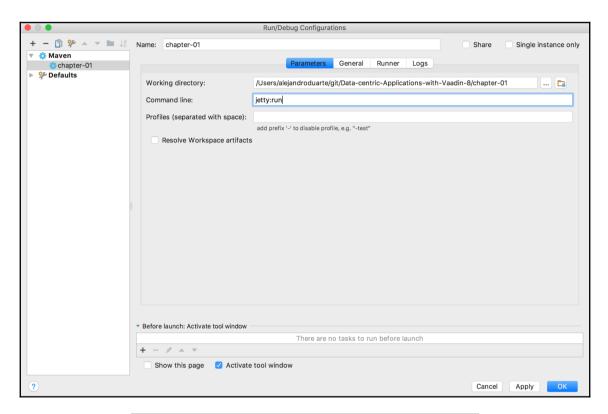

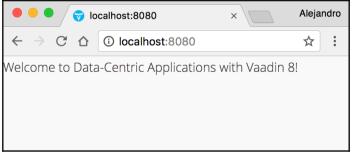

#### Information

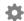

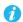

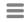

#### **Description**

#### Source

```
private final Command menuCommand = selectedItem -> Notification.show("Action " + selectedItem -> Notification.show")
 2.
 3. ...
 4.
             sample = new MenuBar();
 5.
             sample.setWidth(100.0f, Unit.PERCENTAGE);
 7.
8. ...
 9.
10.
                     final MenuItem child;
                     if (parent == null) {
12.
                          child = sample.addItem(caption, command);
13.
14.
                         child = parent.addItem(caption, command);
15.
                          if (addSeparator) {
16.
                              parent.addSeparatorBefore(child);
17.
                     }
18.
19.
20.
                     child.setEnabled(enabled);
21.
                     child.setIcon(icon);
```

## **Chapter 2: Modularization and Main Screens**

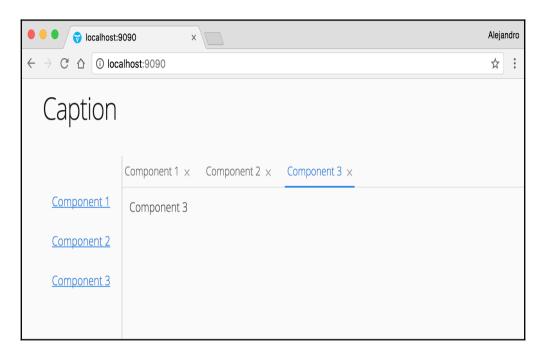

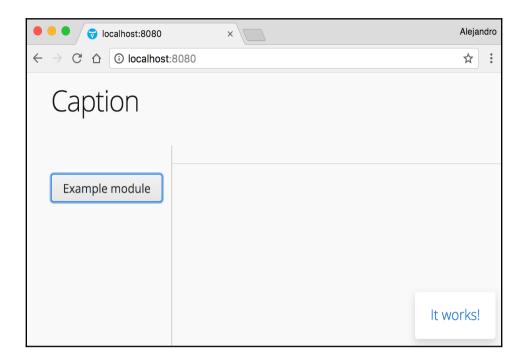

## **Chapter 3: Implementing Server- Side Components with Internationalization**

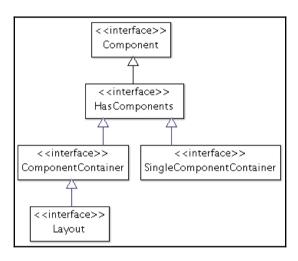

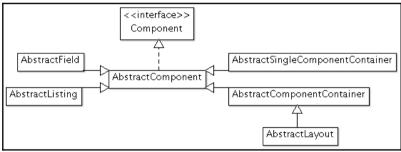

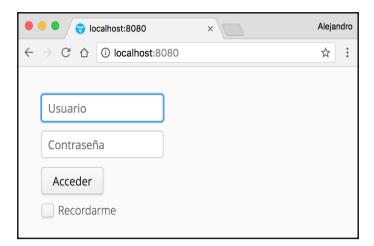

# Chapter 4: Implementing Authentication and Authorization

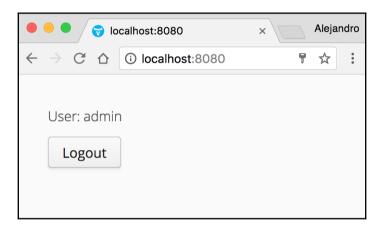

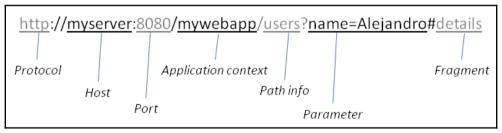

## **Chapter 5: Connecting to SQL Databases Using JDBC**

| Login           |                                             |      |  |  |  |
|-----------------|---------------------------------------------|------|--|--|--|
| Saved Settings: | Generic H2 (Server)                         |      |  |  |  |
| Setting Name:   | Generic H2 (Server)                         | Save |  |  |  |
|                 |                                             |      |  |  |  |
| Driver Class:   | org.h2.Driver                               |      |  |  |  |
| JDBC URL:       | jdbc:h2:tcp://localhost/~/h2-databases/demo |      |  |  |  |
| User Name:      | sa                                          |      |  |  |  |
| Password:       |                                             |      |  |  |  |
|                 | Connect Test Connection                     |      |  |  |  |

| ocalhost:8080            | × | Alejar | ndro |
|--------------------------|---|--------|------|
| ← → ♂ ☆ ⑤ localhost:8080 |   | ☆      | :    |
|                          |   |        |      |
| Demo message 1           |   |        |      |
| Demo message 2           |   |        |      |
| Demo message 3           |   |        |      |
| Demo message 4           |   |        |      |
| Demo message 5           |   |        |      |
| Demo message 6           |   |        |      |
| Demo message 7           |   |        |      |
| Demo message 8           |   |        |      |
| Demo message 9           |   |        |      |
| Demo message 10          |   |        |      |
| Welcome to JDBC!         |   |        |      |

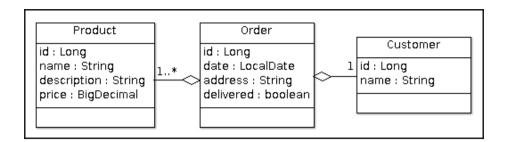

ProductRepository

persistence : TechnologyX

findAll(): List<Product>

findByOderId(Long) : List<Poduct>

OrderRepository

persistence : TechnologyX

getByCustomerId(Long): Customer

CustomerRepository

persistence : TechnologyX

getByld(Long): Customer

#### Order

id : Long

date : LocalDate address : String delivered : boolean

insert() update() delete()

getByCustomerld(Long): Order

### Chapter 6: Connecting to SQL Databases Using ORM Fr ameworks

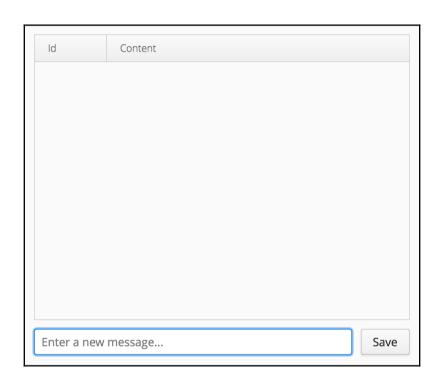

## **Chapter 7: Implementing CRUD User Interfaces**

| Add      |          |                  |          |       |  |
|----------|----------|------------------|----------|-------|--|
| Column 1 | Column 2 | Column 3         | Column 3 |       |  |
| Value    | Value    | Value            |          | Value |  |
| Value    | Value    | select           | ▼        | Value |  |
| Value    | Value    | option           |          | Value |  |
| Value    | Value    | option - option  |          | Value |  |
| Value    | Value    | option<br>option |          | Value |  |
|          |          | option           |          |       |  |

| First Name | Last Name | Email              | Password | Blocked     |
|------------|-----------|--------------------|----------|-------------|
| First1     | Last1     | user1@test.com     | *****    | false       |
| First2     | Last2     | st2 user2@test.com |          | •           |
|            |           |                    |          | Save Cancel |
| First5     | Last5     | user5@test.com     | *****    | false       |
| First6     | Last6     | user6@test.com     | *****    | false       |
| First7     | Last7     | user7@test.com     | *****    | true        |

| Column 1 | Column | 2            | Column 3      |      | Column4 | Column 5 |
|----------|--------|--------------|---------------|------|---------|----------|
| Content  | Conten | New re       | ecord         |      | 2nt     | Content  |
| Content  | Conten | text         | t             |      | ent     | Content  |
| Content  | Conten | opti         | on            | ▼    | ent     | Content  |
| Content  | Conten | □ C<br>Slide | heckbox<br>er |      | ent     | Content  |
| Content  | Conten |              | <u> </u>      |      | ent     | Content  |
| Content  | Conten |              | Cancel        | Save | ent     | Content  |
| Content  | Conten | +            | Content       |      | Content | Content  |

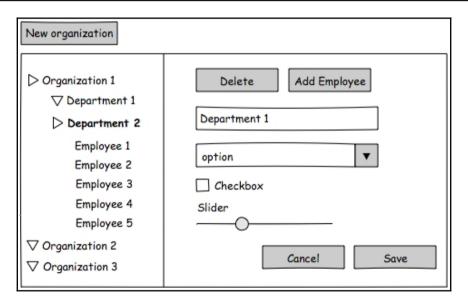

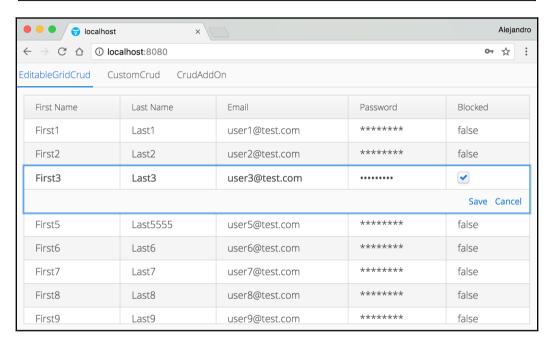

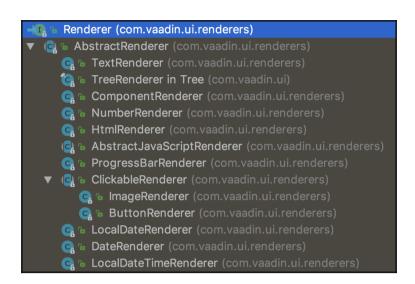

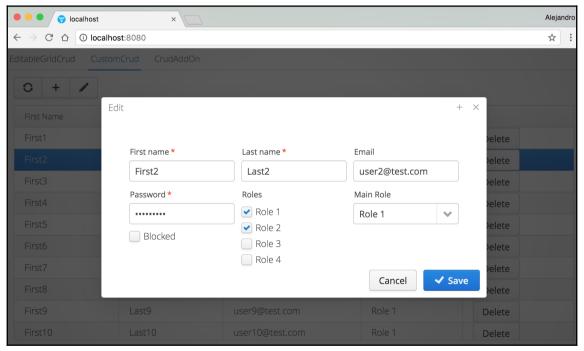

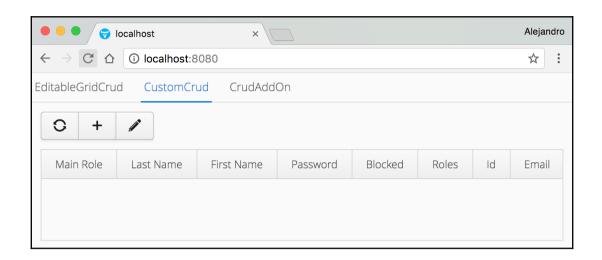

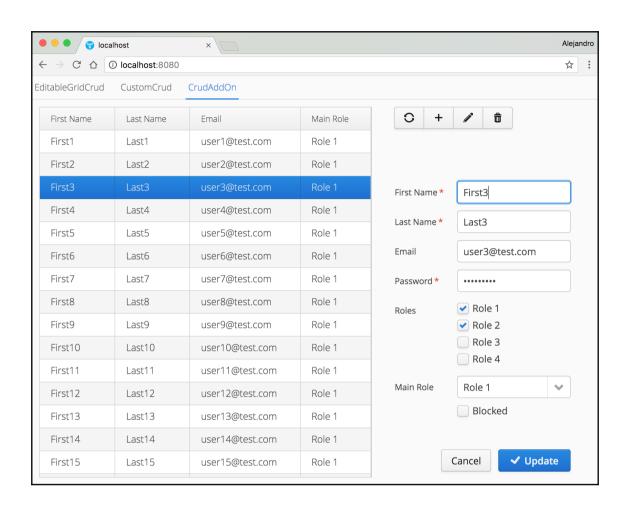

## **Chapter 8: Adding Reporting Capabilities**

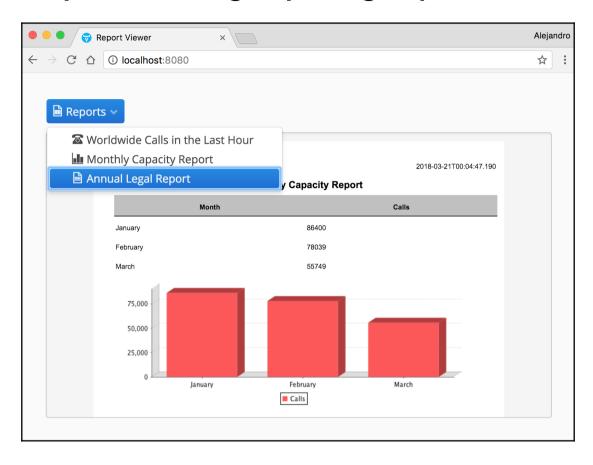

#### CONFIDENTIAL 2018-02-01T19:58:28.422

#### **Worldwide Calls in the Last Hour**

| City          | Client        | Phone number | Date       | Start time   | Minutes | Status   |
|---------------|---------------|--------------|------------|--------------|---------|----------|
| токуо         | Alex Allison  | 555 016 350  | 2018-02-01 | 19:58:16.812 | 0       | MISSED   |
| VANCOUVER     | Edgar Simpson | 555 016 436  | 2018-02-01 | 19:57:45.702 | 14      | RECEIVED |
| BOGOTA        | Alex Mattsson | 555 011 057  | 2018-02-01 | 19:57:14.592 | 6       | RECEIVED |
| BOGOTA        | Marian Brown  | 555 013 351  | 2018-02-01 | 19:56:43.483 | 0       | MISSED   |
| BOGOTA        | Joshua Ross   | 555 011 332  | 2018-02-01 | 19:56:12.375 | 0       | MISSED   |
| BERLIN        | Alice Simons  | 555 018 428  | 2018-02-01 | 19:55:41.264 | 0       | MISSED   |
| BERLIN        | Dan Verne     | 555 012 041  | 2018-02-01 | 19:55:10.153 | 0       | MISSED   |
| SIDNEY        | Mike Barks    | 555 013 406  | 2018-02-01 | 19:54:39.045 | 10      | RECEIVED |
| SAN_FRANCISCO | Joshua Smith  | 555 018 911  | 2018-02-01 | 19:54:07.939 | 0       | MISSED   |
| BERLIN        | Edgar Barks   | 555 011 668  | 2018-02-01 | 19:53:36.828 | 0       | MISSED   |
| LONDON        | John Scott    | 555 016 682  | 2018-02-01 | 19:53:05.719 | 0       | MISSED   |
| HELSINKI      | Peter Scott   | 555 018 312  | 2018-02-01 | 19:52:34.611 | 0       | MISSED   |
| BOGOTA        | Peter Simons  | 555 013 609  | 2018-02-01 | 19:52:03.5   | 0       | MISSED   |
| BERLIN        | Peter Simons  | 555 015 572  | 2018-02-01 | 19:51:32.391 | 0       | MISSED   |
| токуо         | Alex Clavel   | 555 019 922  | 2018-02-01 | 19:51:01.285 | 0       | MISSED   |
| BEIJING       | Rita Verne    | 555 010 319  | 2018-02-01 | 19:50:30.175 | 0       | MISSED   |

$$a_n=rac{(n-1)a_{n-1}+x_n}{n}$$

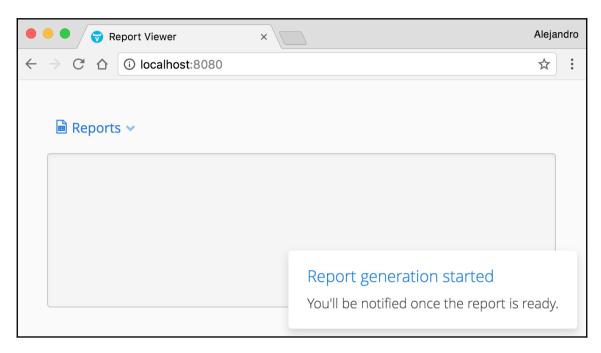

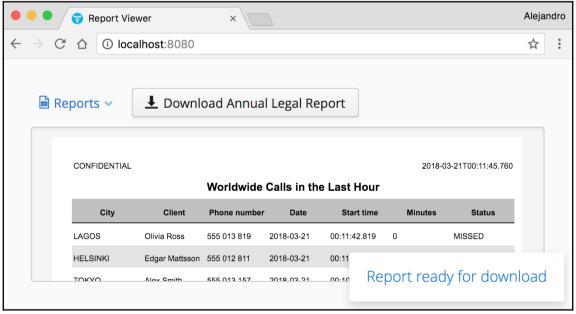

### **Chapter 9: Lazy Loading**

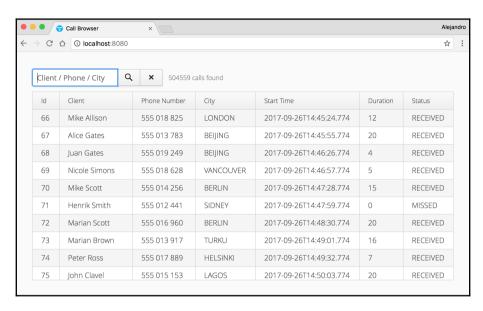

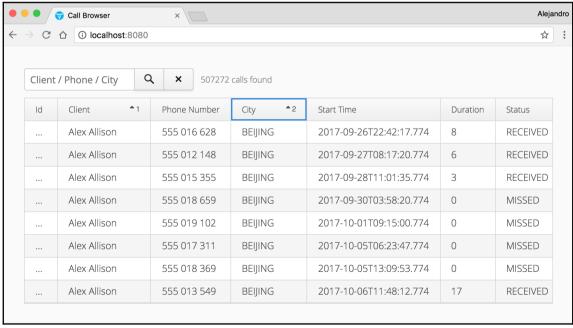

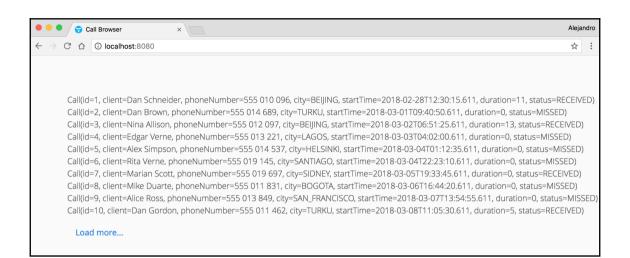